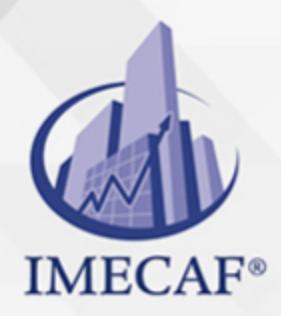

COMPUTACIÓN

## **OBJETIVO**

#### **Objetivo general de este curso en línea:**

Adquirir los conocimientos y habilidades necesarias para el manejo del programa Microsoft Word 2010, explicando lo necesario para maquetar e imprimir documentos complejos

#### **Competencias específicas de este curso en línea:**

Manejar las herramientas de tratamiento de texto en operaciones de gestión de documentos

Para favorecer la observación de dichos objetivos, se diferencian las capacidades teóricas y las capacidades prácticas a adquirir por el alumno.

#### Capacidades teóricas:

- Conocer las formas de tratamiento de un párrafo para dotarle del formato deseado
- Aprender las opciones de formato de página
- Interiorizar las pautas para la utilización de encabezados, notas y pies
- Conocer la aplicabilidad de las listas y columnas
- Comprender los sistemas de inserción y retoque de imágenes que ofrece Word 2010
- Interiorizar los pasos para la impresión de documentos

#### Capacidades prácticas:

- Aplicar las opciones de formato de párrafo más importantes
- Establecer el formato de una página empleando diferentes opciones
- Manejar la inserción y modificación en el documento de diferentes elementos como son los encabezados y pies de página, las notas al pie y al final
- Crear diferentes listas en un documento y dividirlo en columnas
- Insertar imágenes en Word
- Configurar e imprimir un documento

Tel. 55 1085 1515 / 800 236 0800

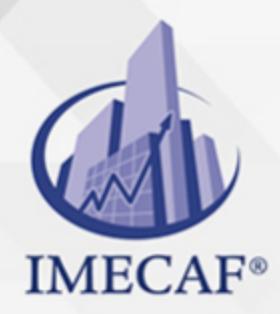

COMPUTACIÓN

## DIRIGIDO A

Este curso de e-Learnin va dirigido a profesionales de cualquier sector que por su actividad profesional deseen ampliar y/o afianzar conocimientos sobre el programa Microsoft Office Word 2010 para elaborar documentos con alta calidad y presentación profesional.

### BENEFICIOS

El beneficio de este curso de e-Learning es que aprenderá a dominar las funciones más avanzadas de Microsoft Word 2010, esta poderosa herramienta de procesamiento de textos y manejo de documentos.

## **TEMARIO**

#### **UNIDAD DIDÁCTICA 1. Formato de Párrafo**

- Alineación del texto
- La barra de regla
- Sangrar el texto
- Utilizar las tabulaciones
- Caracteres no imprimibles
- Espacio entre las letras
- Interlineado y espaciado
- Añadir bordes y sombreado
- Letra capital

### **UNIDAD DIDÁCTICA 2. Formato de Página**

- Alineación vertical del texto
- Saltos de página

info@imecaf.com

Tel. 55 1085 1515 / 800 236 0800

www.imecaf.com

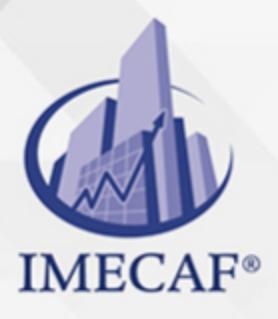

## **COMPUTACIÓN**

- Borde de página
- Mantener el texto junto
- Numerar líneas
- Numerar páginas
- Dividir en secciones

### **UNIDAD DIDÁCTICA 3. Encabezados, Notas y Pies**

- Añadir varios encabezados
- Notas al pie de página
- Editar notas al pie
- Notas al final

#### **UNIDAD DIDÁCTICA 4. Listas y Columnas**

- Listas automáticas
- Crear listas
- Texto en columnas
- Ajustar el ancho

### **UNIDAD DIDÁCTICA 5. Imágenes en el Documento**

- Añadir imágenes
- Ajustar la imagen
- Aplicar estilos
- Fondos y marcas de agua

#### **UNIDAD DIDÁCTICA 6. Impresión de Documentos**

- Preparar el papel
- Ajustar los márgenes
- Vista preliminar
- Imprimir el documento

info@imecaf.com

Tel. 55 1085 1515 / 800 236 0800

www.imecaf.com

#### COMPUTACIÓN

# POLÍTICAS DE PAGO

" Precios esmos Mexican Exscepto casos que se indique en otra moneda de manera expresa "LIQUIDACIÓN TOAALica previa al inicio del evento " DESCUENTO POR PRONTADPIA & Oiquidando el total de la inversión hasta 5 días hábiles previos al evento " POLÍTICAS DE PRECIOS Y DESSUÇ eLLES DE TROGÉ r minos y condiciones de IMECAF " FINANCIAMIENTO aplica

> Arquímedes 130 Dpcho. 205 Col. Polanco, CDMX 11570

# MÉTODOS DE PAGO

TARJETA DE CRÉDITO / DÉBITO " VISA y MASTER CARD - No requiere presentación física " AMERICAN EXPRESS - Si no es por PayPal, requier5.5 Pr6850tagión física MESES SIN INTERESES "3, 6, 9 Y 12 MSI Tarjetas Banamex "PayPal (Según las opciones disponibles en la plataforma) TRANSFERENCIA INTERBANCARIA " BANAMEX - Clabe 002180414600184021 DEPÓSITO BANCARIO " BANAMEX - Cuenta 18402 " Sucursal 4146 TRANSFERENCIA O DEPÓSITO REQUIERE REFERENCIA " Colocar cualquiera de los siguientes datos como referencia: " Nombre, razón social, RFC o número de factura BENEFICIARIO " IMECAF México, SC 800 236 0800 [info@imeca](mailto: info@imecaf.com)f.com [www.imecaf.](https://www.imecaf.com)com

#### COMPUTACIÓN

## POLÍTICAS DE CONFIRMACIÓN Y CANCELACIÓN

#### PENALIZACIONES

NO APLICAN otificando hasta 6 días hábiles previos al evento " 20% - Notificando con menos de 6 días hábiles previos al evento pagando la diferencia. En caso de reincidencia, O& Bólica penalizació "100% NO SHOW (No Asistencia) o notificando con menos de 72 hr " CANCELACIONES CON TARJETA DE CRÉDITEGS deDsÉGENTE O rán las com efectuadas por el banco emisor (incluyendo la opción de meses sin

## CONFIRMACIÓN OFICIAL

IMECAF noti5icoaíraás hábiles parleevios to vía e-mail y/o teléfono del contacto empresa contratante y ésta deberá confirmar por el mismo medio su asistend

Se sugiere realizar lav gésticon de viaso, una vez recibida | IMECAF no se gastos incurridos en este rubro.

#### IMECAF se reserva la posibilidad de cambios sin previo aviso por causas aje QUÓRUM MÍNIMO

© IMECAF México S.C. Todos los dere[chos](https://www.facebook.com/IMECAF/) [res](https://www.linkedin.com/company/imecaf/)[erva](https://twitter.com/imecaf)[dos](https://www.instagram.com/imecaf_mx/)